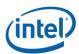

# Intel® SNMP Subagent v8.0

# **Release Notes**

Release Date: January 2017

**Build # 18** 

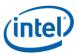

# **Legal Statements**

INFORMATION IN THIS DOCUMENT IS PROVIDED IN CONNECTION WITH INTEL® PRODUCTS FOR THE PURPOSE OF SUPPORTING INTEL DEVELOPED SERVER BOARDS AND SYSTEMS. NO LICENSE, EXPRESS OR IMPLIED, BY ESTOPPEL OR OTHERWISE, TO ANY INTELLECTUAL PROPERTY RIGHTS IS GRANTED BY THIS DOCUMENT. EXCEPT AS PROVIDED IN INTEL'S TERMS AND CONDITIONS OF SALE FOR SUCH PRODUCTS, INTEL ASSUMES NO LIABILITY WHATSOEVER, AND INTEL DISCLAIMS ANY EXPRESS OR IMPLIED WARRANTY, RELATING TO SALE AND/OR USE OF INTEL PRODUCTS INCLUDING LIABILITY OR WARRANTIES RELATING TO FITNESS FOR A PARTICULAR PURPOSE, MERCHANTABILITY, OR INFRINGEMENT OF ANY PATENT, COPYRIGHT OR OTHER INTELLECTUAL PROPERTY RIGHT.

UNLESS OTHERWISE AGREED IN WRITING BY INTEL, THE INTEL PRODUCTS ARE NOT DESIGNED NOR INTENDED FOR ANY APPLICATION IN WHICH THE FAILURE OF THE INTEL PRODUCT COULD CREATE A SITUATION WHERE PERSONAL INJURY OR DEATH MAY OCCUR.

Intel may make changes to specifications and product descriptions at any time, without notice. Designers must not rely on the absence or characteristics of any features or instructions marked "reserved" or "undefined." Intel reserves these for future definition and shall have no responsibility whatsoever for conflicts or incompatibilities arising from future changes to them. The information here is subject to change without notice. Do not finalize a design with this information.

The products described in this document may contain design defects or errors known as errata which may cause the product to deviate from published specifications. Current characterized errata are available on request.

Contact your local Intel sales office or your distributor to obtain the latest specifications and before placing your product order.

Intel is a trademark of Intel Corporation in the U.S. and other countries.

\* Other names and brands may be claimed as the property of others.

Copyright © 2007-2017 Intel Corporation. All rights reserved.

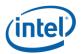

# 1. Package Contents

• Intel SNMP Subagent v8.0.1718

# 2. Supported Operating Systems

- Microsoft Windows\* Server 2012 R2 64-bit
- Microsoft Windows\* Server 2016 x64-bit
- Red Hat\* Enterprise Linux 6.5 64-bit
- Red Hat\* Enterprise Linux 6.6 64-bit
- Red Hat\* Enterprise Linux 6.7 64-bit
- Red Hat\* Enterprise Linux 6.8 64-bit
- Red Hat\* Enterprise Linux 7.0 64-bit
- Red Hat\* Enterprise Linux 7.1 64-bit
- Red Hat\* Enterprise Linux 7.2 64-bit
- Red Hat\* Enterprise Linux 7.3 64-bit
- SUSE\* Linux Enterprise Server 11.x 64-bit
- SUSE\* Linux Enterprise Server 12.x 64-bit

# The below OSes are not supported after Build 12:

- Windows\* Server 2012 Enterprise
- Windows\* Server 2008 Enterprise
- SLES\* 11.x (32 bit)
- RHEL6.x\* (32 bit)

#### 3. Supported Server Platforms

- Intel® Server Board based on Intel® Xeon® processor E5-1600/2600/4600 v2 product family
- Intel® Server Board based on Intel® Xeon® processor E5-2400 v2 product family
- Intel® Server Board based on Intel® Xeon® processor E5-2600 v3/v4 product family
- Intel® Server Board based on Intel® Xeon® processor E3-1200 v5 product family
- Intel® Server Board based on Intel® Xeon® processor E3-1200 v3/v4 product family

# 4. Supported Languages

- Supported languages for Intel® SNMP Subagent
  - English
  - Brazilian Portuguese
  - Chinese Simplified
  - Chinese Traditional
  - French

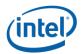

- German
- Italian
- Japanese
- Korean
- Russian
- Spanish

#### 5. Features

Through basic SNMP GETs and TRAPs, the Intel® SNMP Subagent provides the following functionality for managing servers:

- · Accessing sensor data
- Viewing threshold settings
- · Reading the SMBIOS tables
- · Providing overall system health status

#### 6. Installation & Uninstallation

#### 6.1.1. Installation using standalone installer

- To Install Intel® SNMP Subagent for 32 bit Windows server, double click Intel SNMP Subagentx86.exe from SNMP SA i386 folder and follow the instructions
- To Install Intel® SNMP Subagent for 64 bit Windows server, double click Intel SNMP Subagentx86\_64.exe from SNMP\_SA\_64 folder and follow the instructions
- To install SNMP Subagent in Linux, run snmpsubagentinstall.sh.

# 6.1.2. Upgrade

No upgrade available. Uninstall the previous Utilities before installing.

#### 6.1.3. Uninstallation

- Use control panel Add / Remove programs to un-install the Intel® Server Management SNMP Subagent.
- In Linux, run snmpsubagent\_uninstall.sh.

#### 7. Known Issues

- Windows\* version of Intel® SNMP Subagent may give a warning "Windows can't verify the publisher of this driver software" during installation for three drivers that are part of Intel® SNMP Subagent package. User must select the option "Install this driver software anyway" to proceed with installation. Once installed, the drivers will show up as not digitally signed in the properties page of the driver. However, the drivers are digitally certified by Microsoft\*. The Microsoft "sigverif" utility will show up the three drivers (flashud.sys, ibsmutil.sys and imbdrv.sys) as WHQL certified.
- Intel® SNMP subagent is not completely supported in GPT style partitioned OS. The smbios and bios queries will fail.

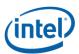

- The SNMPSA installer may show these message during installation: "insserv: Script jexec is broken: incomplete LSB comment" and "insserv: missing 'Required-Stop:' entry: please add even if empty" due to there is no 'Required-Stop:' in java's jexec script. User may need to install latest java rpm or add 'Required-Stop:' right below the 'Required-Start:" in \etc\init.d\jexec script.
- Intel® SNMP Subagent may not work properly if Intel® IASC is installed on the same system.
- The Intel® SNMP subagent requires that the IPMI driver be started.

To start the IPMI service

Enter "modprobe ipmi\_devintf" and "modprobe ipmi\_si" in a linux terminal

\*These commands works only if the openIPMI package has been installed in the OS.

 Net-snmp may record all the successful connections in log file and cause the disk space to be consumed quickly on some Linux OS.

To turn off this logging on SuSE\*

- Change SNMPD\_LOG\_SUCCESSFUL\_CONNECTIONS="yes" to "no" in " /etc/sysconfig/net-snmp" file
- o Restart snmpd and snmpsa services.
- Cooling unit sensors are not available.

# 8. Trouble shooting Instructions

If the Intel® SNMP Subagent or Master locks up, you must restart both agents. Use the following steps from the command line to restart the agents, depending on your operating system. For information on setting services or daemons to start at system boot, see your operating system documentation.

# **Linux\* Operating System**

- Stop the subagent by entering the following command: /etc/init.d/snmpsa stop or systemctl stop snmpsa (for RHEL7, RHEL 7.1 & SLES12)
- Restart the master agent by entering the following command: /etc/init.d/snmpd\* restart or systemctl restart snmpd (for RHEL7, RHEL7.1 & SLES12)
- Start the subagent by entering the following command: /etc/init.d/snmpsa start or systemctl start snmpsa (for RHEL7, RHEL7.1 & SLES12)

\*If snmpd file is missing in the path /etc/init.d for Linux OS (esp if RHEL 7 and above) please use "systemctl restart snmpd" or "service snmpd restart" commands in linux terminal.

# Windows\* Operating System

In Windows\* Operating System, choose Start > Control Panel > Administrative Tools > Services, then stop and restart the SNMP Service.

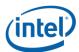

# 9. Release change logs

#### 9.1. Build 18

- SNMP Temperature Threshold for Inr, unr trap OID mismatch for Front temp Sensor is fixed

#### 9.2. Build 17

- SNMP Temperature Threshold for Inc, unc, ucr trap OID mismatch for Front temp Sensor is fixed.
- SNMP Voltage Threshold for Icr, Inc, unc, ucr trap OID mismatch for Voltage Sensor is fixed
- SNMP Fan Threshold for lcr, lnc trap OID mismatch for Fan Sensor is fixed.

#### 9.3. Build 16

- SNMP Fan Status mismatch is fixed.

# 9.4. Build 15

- SNMP Temperature Threshold trap OID mismatch for Front temp Sensor is fixed.
- SNMP Fan Threshold trap OID mismatch for Fan Sensor is fixed.

# 9.5. Build 14

- EPSD100254720:[Grantley] SNMP-SA Build 13 Fan trap are not generated as expected in Linux
- Integrated with Cacheriver 7.0 Build 14
- Updated the snmpsubagentinstall.sh to copy the uninstallation script [uninstall.sh] into the path /usr/local/snmpsa/bin
- Updated the build number with 1614 [16: Year and 14: Build Number]

# 9.6. Build 13

- EPSD100253201: [Greenlow] SNMP build 8.0.12 - snmpsubagentinstall.sh: line 112: [: missing '] is fixed

#### 9.7. Build 12

- Added RHEL 7.2 OS support.
- Integrated with Cacheriver 7.0 Build 11.

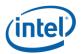

#### 9.8. Build 11

- Integrated with code defense flags.
- Integrated with Cacheriver 7.0 Build 10.

#### 9.9. Build 10

- Integrated Cacheriver 7.0 Build 09.

#### 9.10. Build 9

- Integrated Cacheriver 7.0 Build 08.

#### 9.11. Build 8

 EPSD100249574 on SNMP-SA Show HEX value / word missing when query in mibbrowser on Linux OS (Legacy and UEFI) is fixed.

# 9.12. Build 7

- Integrated Cacheriver 7.0 Build 07.
- Integrated Klocwork code fixes.
- EPSD100249574 on SNMP-SA user guide outdated is fixed.

# 9.13. Build 6

- Integrated Cacheriver 7.0 Build 06.

#### 9.14. Build 5

- Integrated Cacheriver 7.0 Build 05.
- Fixed RHEL7.1 OS SNMPSA installation Issue.

# 9.15. Build 4

- Integrated Cacheriver 7.0 build4.

# 9.16. Build 3

- Integrated Cacheriver 7.0 build3.
- EPSD100248302 tracker on SNMP version show build 1 on Mibbrowser is fixed.
- EPSD100248295 tracker on SNMP Cannot get fan trap is fixed.

# 9.17. Build 2

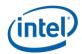

- Integrated Cacheriver 7.0 build2 to enable UEFI OS.

# 9.18. Build 1

- Integrated Cacheriver 7.0 build1.